Bitget交易过程中也许会遇到一些问题,资金被冻结了怎么办呢?

1、需要查清是谁冻结的,如果是公安部门冻结的,可能涉嫌违法行为调查,您可 以到公安局咨询相关情况,如果是比特币网站冻结的,可以与网站联系。

 2、违反银行规定导致的冻结:一般这种情况就只能和银行去沟通了,具体的申报 方式不一样,看你是哪家银行,不过还好的是,里面的一些存款可以申请取出,而 且在被拒绝取出的情况下,你是可以起诉银行的,基本上成功率很大。

 3、因行政违法被冻结:这种强制被冻结的比较容易,只要证明了你不存在这些行 为,或者配合完成触发后,就可以自动解冻你的账户了。

4、民事诉讼导致被冻结:这种情况等民事诉讼结束或者提供担保都可以解冻。

5、涉嫌刑事犯罪被冻结:这种情况是最麻烦的,毕竟违法了嘛,而且因为时间的 紧迫性很难证明你的流水哪些事合法的交易,哪些是嫌疑人转移的不干净的流水, 所以一般都会紧急先冻结。这种情况需要提供的东西也多,发票合同等能够证明你 这些交易是合法的就行了。

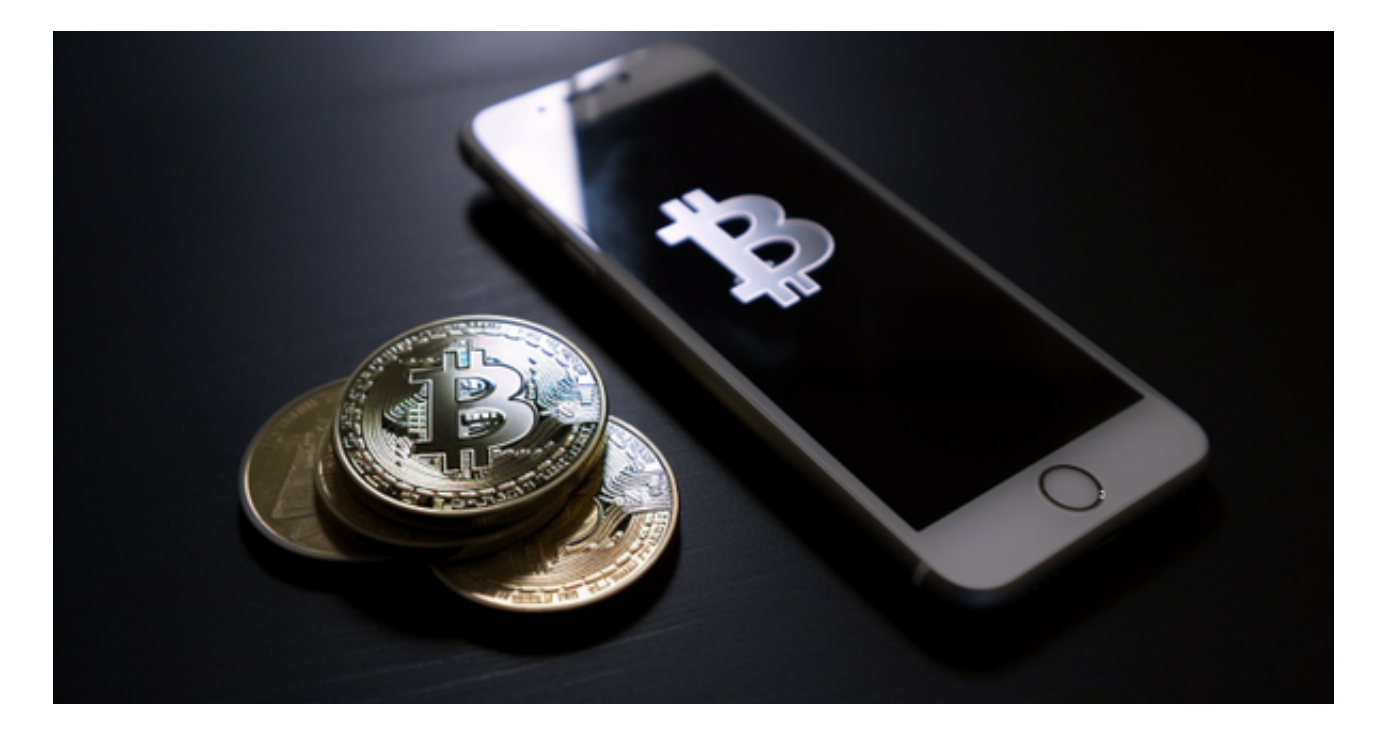

 用户在交易过程中遇到任何问题,可以联系客服中心,如果充值完成后用户没有 收到加密货币,用户可以联系第三方服务供应商,它们的联系方式可以在交易细节 中找到,通常这是最快的方式。

 对于关注数字货币市场的投资者,推荐下载Bitget APP,方便实时了解数字货币的行情走势和最新消息。

下载Bitget APP: 在手机应用商店搜索"Bitget",或者在Bitget官网上下载APP 。点击下载后,等待下载完成。下载完成后,点击"打开"进入APP。

安装Bitget APP: 打开下载完成的Bitget APP。点击"安装"按钮, 等待安装完 成。安装完成后,点击"打开"按钮进入APP。

 注册Bitget账号:打开Bitget APP,点击"注册"按钮。填写注册信息,包括手 机号码、验证码、登录密码等。点击"注册"按钮,完成注册。

登录Bitget账号:打开Bitget

APP,输入注册时填写的手机号码和密码。点击"登录"按钮,进入Bitget账号。

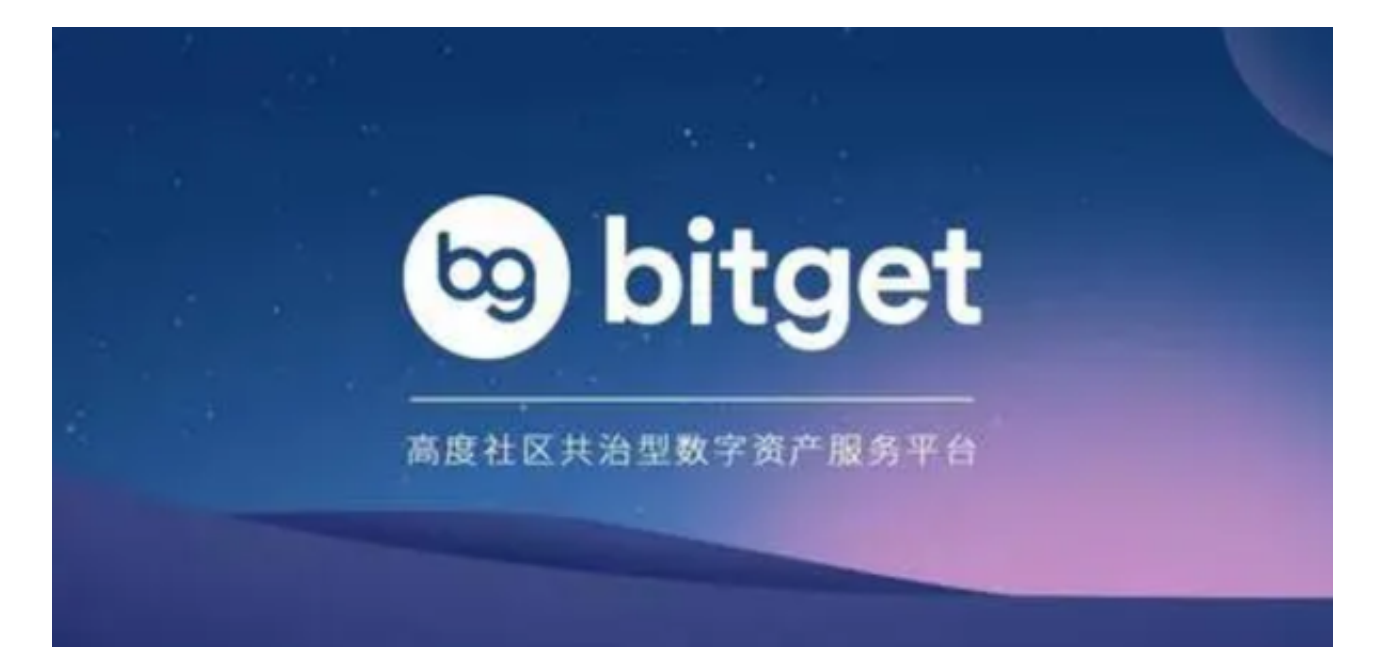

 使用Bitget APP:登录Bitget账号后,可以进行数字货币的交易、充值、提现等 操作。在APP首页可以查看数字货币的行情和交易深度。在"资产"页面可以查看 自己的数字货币资产和交易记录。